## **Additional STAR Funding / Checking Faculty Account Records**

Instructions are available on the Krannert Intranet / Business Office page.

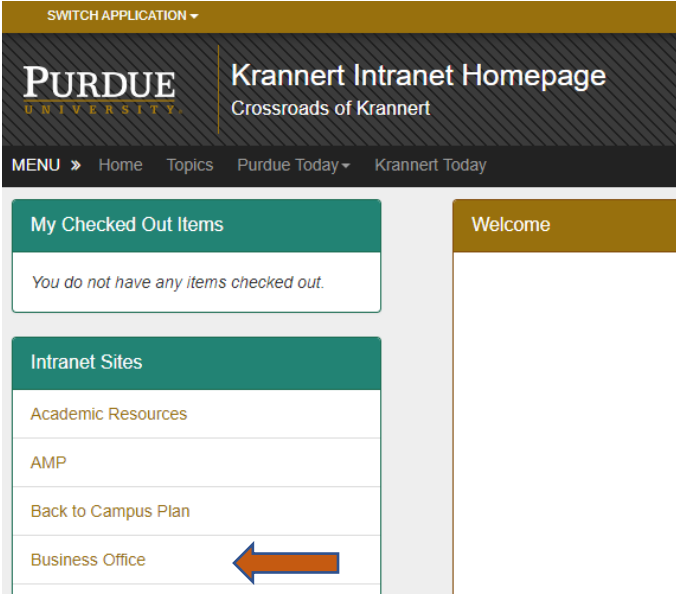

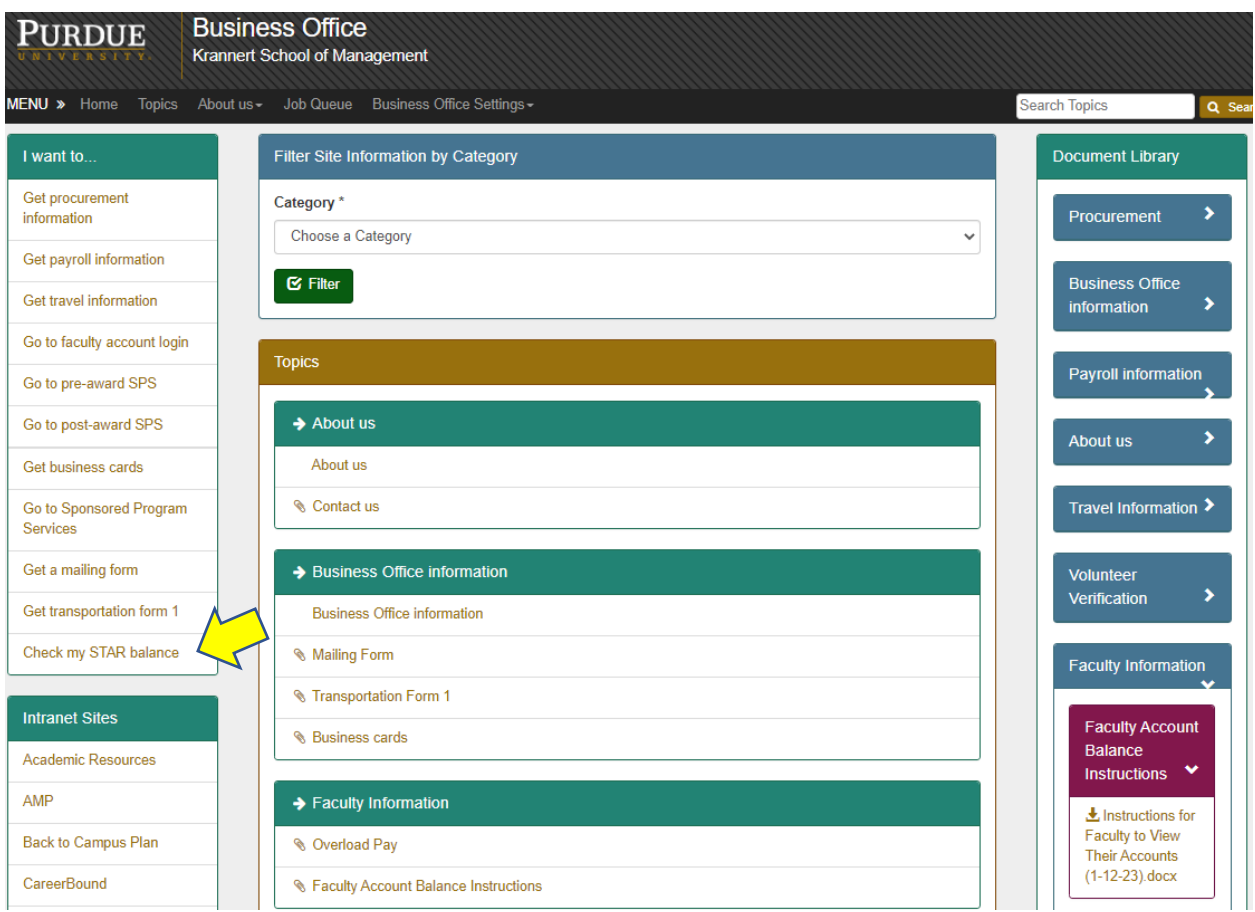

Then click on the "Check my STAR Balance" link along the left side of the Business Office page [\(https://webapps.krannert.purdue.edu/sites/BusinessOffice/Faq/Item/920\)](https://webapps.krannert.purdue.edu/sites/BusinessOffice/Faq/Item/920) for instructions to access the Faculty Reports / AIMS information in Cognos.